## **Table des matières**

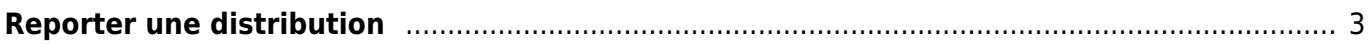

## <span id="page-2-0"></span>**Reporter une distribution**

Dans le cas d'un problème logistique ou toute autre difficulté, il est possible de reporter toutes les commandes d'un catalogue sur une distribution à une date ultérieure. La condition pour cela est de pouvoir la reporter à une date à laquelle aucune commande n'est encore enregistrée, pour ne pas entrer en conflit avec des commandes déjà passées.

Vous devez pour cela vous rendre sur la page Catalogues, puis l'onglet "Gérer" de votre catalogue en question. Là, sur le bouton "distribution", en cliquant sur l'onglet "Dates", on vous propose de "Reporter la distribution".

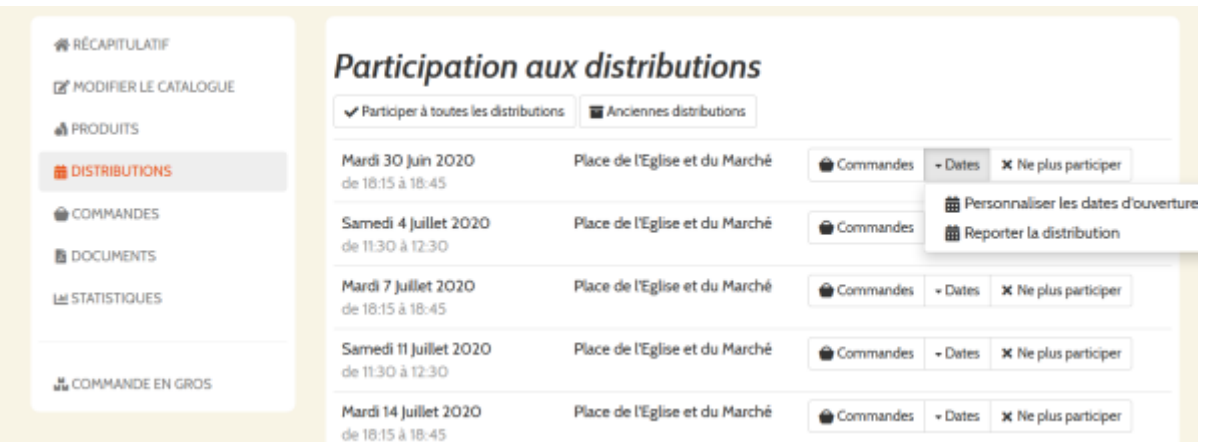

La page suivante vous demandera de sélectionner une date à laquelle vous avez indiqué ne pas participer. Pensez donc à vous désinscrire d'une date ultérieure si c'est le cas, et qu'aucune commande n'a été enregistrée pour cette dernière.

Attention : cette opération peut générer des doublons de numéro de commande.

From: <https://wiki.cagette.net/>- **Documentation Cagette.net**

Permanent link: **<https://wiki.cagette.net/admin:reportdistrib>**

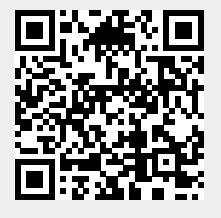

Last update: **2020/06/30 13:28**